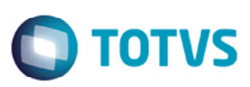

## **Melhoria no Agrupamento de Cálculos de Contrato Autônomo**

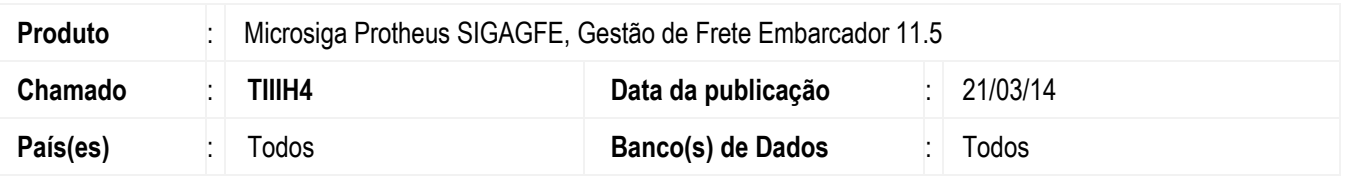

Melhoria na rotina de emissão de **Contrato por Lote (GFEA101),** para realizar corretamente o agrupamento por transportador. Para viabilizar essa melhoria, é necessário aplicar o pacote de atualizações (*Patch*) deste chamado.

## **Procedimento para Utilização**

- 1. Em **Gestão de Frete Embarcador (SIGAGFE)**, acesse: **Movimentação** > **Expedição/Recebimen** > **Romaneio**;
- 2. Crie um documento de carga para o transportador A, gere um romaneio e realize o cálculo e entregar;
- 3. Crie um documento de carga para o transportador B, gere um romaneio e realize o cálculo e entregar;
- 4. Crie um documento de carga para o transportador A, gere um romaneio e realize o cálculo e entregar.
- 5. Acesse **Movimentação** > **Contrato Autônomo** > **Gerar por Lote;**
- 6. Parametrize a buscar os documentos;
- 7. Deverá gerar 2 contratos. Um para o transportador A com 2 cálculos e outro para o transportador B com 1 cálculo.
- 8. Consulte os contratos em **Movimentação** > **Contrato Autônomo** > **Contratos/RPA**;
- 9. Verifique se o transportador A tem dois cálculos relacionados e o B somente 1;
- 10. Cancele um contrato com mais de um documento, verifique se foram libera todos os documentos do contrato;
- 11. Verifique se o cálculo considera o valor máximo de INSS, estabelecido nos **Parâmetros do Módulo**;
- 12. Verifique o cálculo de IR;
- 13. Verifique se os valores da aba **Impostos** estão em acordo com os apresentados no *grid*.

## **Informações Técnicas**

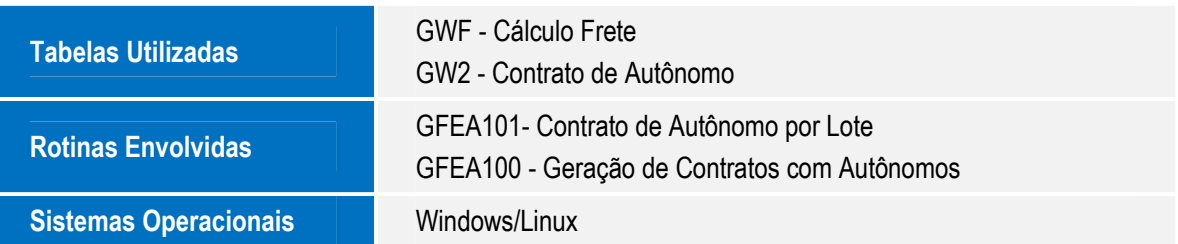

෧